## Settings for Netscape 7.x For WxScope Plug-in

1. In Netscape, go to the Edit menu, and click on the Preferences option.

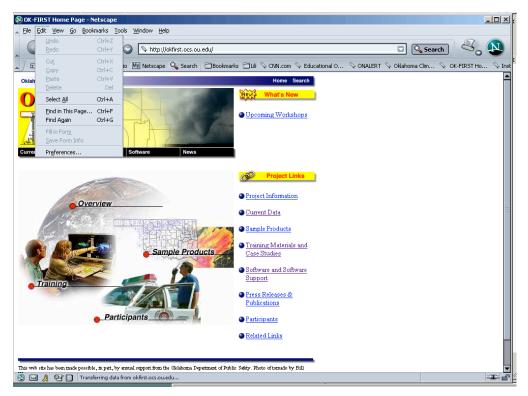

2. Click on the triangle next to "Advanced".

| eferences                                                                                                    |                                                                                                    | ×     |                                                                                                    |
|----------------------------------------------------------------------------------------------------|----------------------------------------------------------------------------------------------------|-------|----------------------------------------------------------------------------------------------------|
| Category                                                                                                    | Navigator                                                                                                    |       |                                                                                                    |
| <ul> <li>Appearance</li> <li>Mavigator</li> <li>History</li> <li>Languages</li> <li>Helber Applications</li> <li>Smart Browsing</li> <li>Internet Search</li> <li>Tabbed Browsing</li> <li>Downloads</li> <li>Composer</li> <li>Mall &amp; Newsgroups</li> <li>Instant Messenger</li> <li>DicQ</li> <li>PicQ</li> </ul> | When Navigator starts up, display       Default Browser         Blank page       Set Netscape as your default browser.         Blank page       Set Netscape as your default browser.         Item page       Last page visited         Home Page       Set Default Browser         Clicking the Home button takes you to this page or group of pages.         Locgtion:       http://offirst.ocs.ou.edu/         Use Current Group       Choose File         Select the buttons you want to see in the toolbars |       | C Search C C Search C C Search C C Search C C Search C C Search C C Search C C Search C C Search C C Search C C Search C C Search C C Search C Search C Sea |
| ▶ Advanced<br>Offline & Disk Space                                                                                                    | Bookmarks     Search     My Netscape     Mail     Go     Print     Shop     Pradio     Mome     Toobar Search     My Sidebar     OK     Cancel     Hep                                                                                                    |       | Display<br>Options<br>Display<br>Options                                                                                                    |
| 0                                                                                                    | NWS C C                                                                                                    |       |                                                                                                    |
| 0                                                                                                    | Other O O                                                                                                    |       |                                                                                                    |
| 0                                                                                                    | Choose your threat:                                                                                                    |       |                                                                                                    |
| View One Scree                                                                                                    | n View Two Screen                                                                                                    |       |                                                                                                    |
|                                                                                                    | the NIDS and Mesonet data web pages require the <u>WyScope Plugin</u> .<br>CS Software Development Group.                                                                                                    | ľou c | an download                                                                                                    |
|                                                                                                    | Document: Done (0.381 secs)                                                                                                    |       |                                                                                                    |

## 3. Click on "Cache".

| references                                                                                                    |                                                                                                    | × |
|----------------------------------------------------------------------------------------------------|----------------------------------------------------------------------------------------------------|---|
| Category                                                                                                    | Navigator                                                                                                    |   |
| ▷ Appearance                                                                                                    |                                                                                                    |   |
| Navigator History Languages Helper Applicati Smart Browsing Internet Search Tabbed Browsing Downloads Composer Mail & Newsgroups Instant Messenger IcQ Privacy & Security        | When Navigator starts up, display       Default Browser         Blank page       Set Netscape as your default browser.         Home page       Set Default Browser         Last page visited       Set Default Browser         Home Page       Set Default Browser         Clicking the Home button takes you to this page or group of pages.       Location:         http://okfirst.ocs.ou.edu/       Use Current Group       Choose File |   |
| <ul> <li>✓ Advanced</li> <li>✓ Scripts &amp; Plugins</li> <li>✓ Cache</li> <li>✓ Proxies</li> <li>✓ HTTP Networking</li> <li>✓ Software Instal</li> <li>✓ Mouse Wheel</li> </ul> | Select the buttons you want t<br>Bookmarks Search<br>Go Print<br>Home Toolba                                                                                                    |   |

4. Click on the "Every time I view the page" radio button.

| Preferences                                                                                                    |                                                                                                    | ×                                                                                                    |  |  |  |
|----------------------------------------------------------------------------------------------------|----------------------------------------------------------------------------------------------------|----------------------------------------------------------------------------------------------------|--|--|--|
| Category                                                                                                    | Cache                                                                                                    |                                                                                                    |  |  |  |
| Category         ▷ Appearance         ▷ Navigator        History         -Languages         -Helper Applicati         -Smart Browsing         -Internet Search         -Tabbed Browsing         Downloads         ▷ Composer         ▷ Mail & Newsgroups         ▷ Instant Messenger         ▷ ICQ         ▷ Privacy & Security         ○Advanced         -Scripts & Plugins         -Cache         -Proxies         -HTTP Networking | Cache         Set Cache Options         The cache keeps copies of frequently visited web particles the amount of time you are connected Reload always shows you the latest version of a particle and always shows you the latest version of a particle and always and always and | Lo the Internet. (Clicking<br>ige.)<br>Clear Memory Cache<br>Clear Disk Cache<br>Choose Folder<br>he" of the directory you<br>ct. |  |  |  |
| Software Instal                                                                                                    | ,<br>                                                                                                    |                                                                                                    |  |  |  |
|                                                                                                    | ОК                                                                                                    | Cancel Help                                                                                                    |  |  |  |

## 5. Click on the OK button.

| Preferences         |                                                                              | <u>×</u>                                                                     |  |  |  |  |  |
|---------------------|------------------------------------------------------------------------------|------------------------------------------------------------------------------|--|--|--|--|--|
| Category            |                                                                              | Cache                                                                        |  |  |  |  |  |
| ▶ Appearance        |                                                                              |                                                                              |  |  |  |  |  |
| ⊲Navigator          |                                                                              | Set Cache Options                                                            |  |  |  |  |  |
| History             |                                                                              | The cache keeps copies of frequently visited web pages on your hard disk.    |  |  |  |  |  |
| Languages           | This reduces the amount of time you are connected to the Internet. (Clicking |                                                                              |  |  |  |  |  |
| Helper Applicati    |                                                                              | Reload always shows you the latest version of a page.)                       |  |  |  |  |  |
| Smart Browsing      |                                                                              | Memory Cache: 4096 KB Clear Memory Cache                                     |  |  |  |  |  |
| -Internet Search    |                                                                              |                                                                              |  |  |  |  |  |
| -Tabbed Browsing    |                                                                              | Disk Cache: 50000 KB Clear Disk Cache                                        |  |  |  |  |  |
| Downloads           | _                                                                            |                                                                              |  |  |  |  |  |
| Composer            | -                                                                            | Disk Cache Folder: C:\Documents and Set Choose Folder                        |  |  |  |  |  |
| D Mail & Newsgroups |                                                                              | Cache files will be stored in a subfolder named "Cache" of the directory you |  |  |  |  |  |
| Instant Messenger   |                                                                              | specify. Restart Netscape for changes to take effect.                        |  |  |  |  |  |
| D ICQ               |                                                                              | Compare the page in the cache to the page on the network:                    |  |  |  |  |  |
| Privacy & Security  | Every time I view the page                                                   |                                                                              |  |  |  |  |  |
| Advanced            | O When the page is out of date                                               |                                                                              |  |  |  |  |  |
| Scripts & Plugins   |                                                                              | O Once per session                                                           |  |  |  |  |  |
| Cache               |                                                                              |                                                                              |  |  |  |  |  |
| Proxies             |                                                                              | O Never                                                                      |  |  |  |  |  |
| -HTTP Networking    |                                                                              |                                                                              |  |  |  |  |  |
| -Software Instal    |                                                                              |                                                                              |  |  |  |  |  |
| Mouse Wheel         | ▼                                                                            |                                                                              |  |  |  |  |  |
|                     |                                                                              | OK Cancel Help                                                               |  |  |  |  |  |